# **Freescale Semiconductor**

User's Manual

DEMO9S12NE64UM Rev. 0.8, 09/2005

# **DEMO9S12NE64**

**User's Manual**

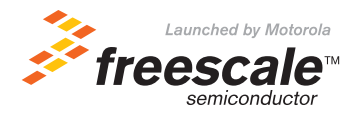

© Freescale Semiconductor, Inc., 2005. All rights reserved.

#### *How to Reach Us:*

#### **USA/Europe/Locations not listed:**

Freescale Semiconductor Literature Distribution P.O. Box 5405, Denver, Colorado 80217 1-800-521-6274 or 480-768-2130

#### **Japan:**

Freescale Semiconductor Japan Ltd. SPS, Technical Information Center 3-20-1, Minami-Azabu Minato-ku Tokyo 106-8573, Japan 81-3-3440-3569

#### **Asia/Pacific:**

Freescale Semiconductor H.K. Ltd. 2 Dai King Street Tai Po Industrial Estate Tai Po, N.T. Hong Kong 852-26668334

*Learn More:* For more information about Freescale Semiconductor products, please visit **http://www.freescale.com**

Information in this document is provided solely to enable system and software implementers to use Freescale Semiconductor products. There are no express or implied copyright licenses granted hereunder to design or fabricate any integrated circuits or integrated circuits based on the information in this document.

Freescale Semiconductor reserves the right to make changes without further notice to any products herein. Freescale Semiconductor makes no warranty, representation or guarantee regarding the suitability of its products for any particular purpose, nor does Freescale Semiconductor assume any liability arising out of the application or use of any product or circuit, and specifically disclaims any and all liability, including without limitation consequential or incidental damages. "Typical" parameters which may be provided in Freescale Semiconductor data sheets and/or specifications can and do vary in different applications and actual performance may vary over time. All operating parameters, including "Typicals" must be validated for each customer application by customer's technical experts. Freescale Semiconductor does not convey any license under its patent rights nor the rights of others. Freescale Semiconductor products are not designed, intended, or authorized for use as components in systems intended for surgical implant into the body, or other applications intended to support or sustain life, or for any other application in which the failure of the Freescale Semiconductor product could create a situation where personal injury or death may occur. Should Buyer purchase or use Freescale Semiconductor products for any such unintended or unauthorized application, Buyer shall indemnify and hold Freescale Semiconductor and its officers, employees, subsidiaries, affiliates, and distributors harmless against all claims, costs, damages, and expenses, and reasonable attorney fees arising out of, directly or indirectly, any claim of personal injury or death associated with such unintended or unauthorized use, even if such claim alleges that Freescale Semiconductor was negligent regarding the design or manufacture of the part.

Freescale™ and the Freescale logo are trademarks of Freescale Semiconductor, Inc. All other product or service names are the property of their respective owners. © Freescale Semiconductor, Inc. 2005.

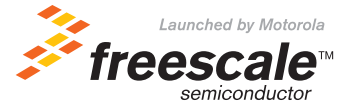

# **User's Manual — DEMO9S12NE64 User's Manual**

# **Table of Contents**

# **[Section 1. General Information](#page-5-0)**

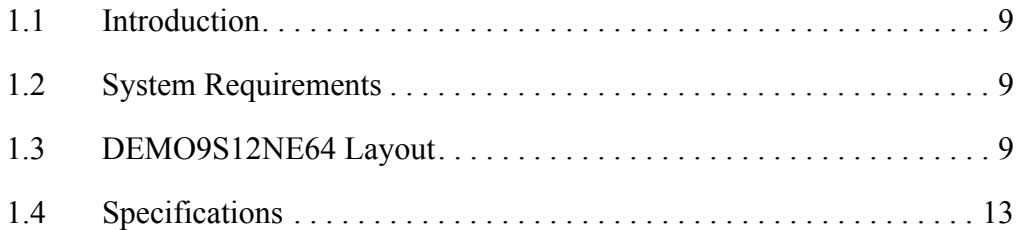

# **[Section 2. Support Information](#page-11-0)**

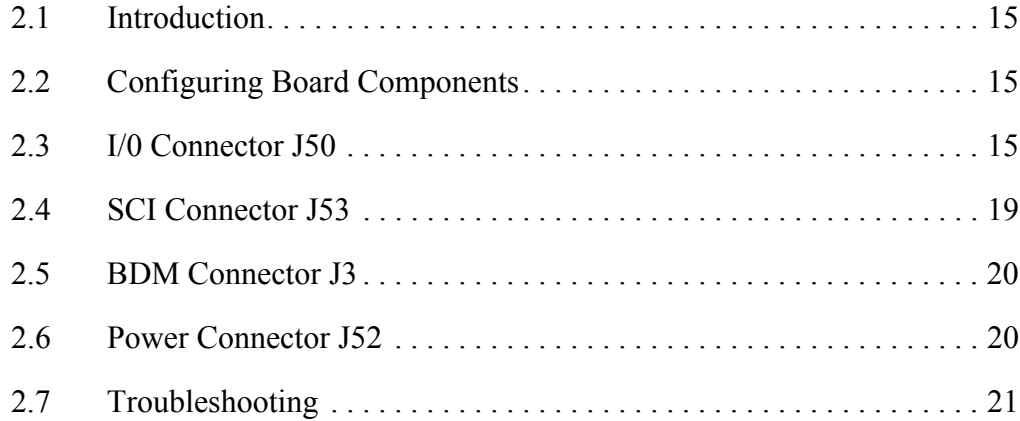

# **User's Manual — DEMO9S12NE64 User's Manual**

# **List of Figures**

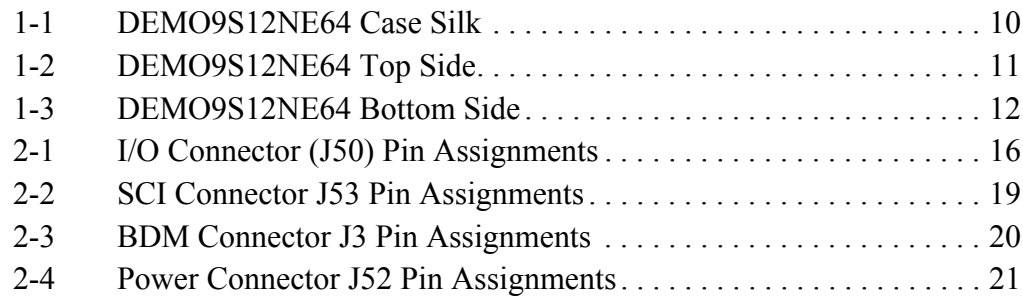

# **User's Manual — DEMO9S12NE64 User's Manual**

# **List of Tables**

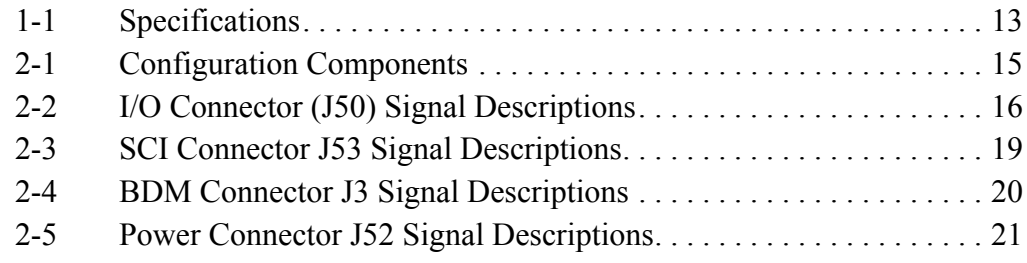

# <span id="page-5-0"></span>**Section 1. General Information**

## <span id="page-5-1"></span>**1.1 Introduction**

This user's manual explains connection and configuration of the Freescale DEMO9S12NE64. The DEMO9S12NE64 makes possible the development of code for target systems based on the MC9S12NE64 microcontroller unit (MCU). To set up and run the included demo program, please refer to the Quick Start guide supplied with the DEMO9S12NE64. There is also a soft copy of the quick start guide on the included resource CD.

## <span id="page-5-2"></span>**1.2 System Requirements**

An IBM PC or compatible running Windows 98, Windows 2000, Windows NT® (version 4.0), or Windows® XP with at least 32MB of RAM an RS-232 serial port, and an Ethernet network card.

## <span id="page-5-3"></span>**1.3 DEMO9S12NE64 Layout**

- • [Figure 1-1](#page-6-0) shows the case silk on the top of the DEMO9S12NE64
- • [Figure 1-2](#page-7-0) and [Figure 1-3](#page-8-0) show the top and bottom side layout of the DEMO9S12NE64
- U1 is the MC9S12NE64 MCU in an LQFP 112 pin package
- S1 is user switch 1 (SW1) which is connected to I/O pin  $PE < 0$ . S2 is user switch 2 (SW2) which is connected to I/O pin PH<4>. S3 is the reset switch
- DS1 is user LED 1 which is connected to  $I/O$  pin  $PG < 0$ . DS2 is user LED 2 which is connected to I/O pin PG<1>. DS3 is the power LED and indicates 3.3 VDC out of the on-board voltage regulator.
- VR1 is a potentiometer that controls a variable voltage input to the Analog to Digital (ADC) input pin PAD<0>.

**DEMO9S12NE64 User's Manual, Rev. 0.8**

- J3 is the Background Debug Mode (BDM) header. It is a 2x3 100 mil center header compatible with BDM programming hardware such as P&E's Multilink.
- J50 is a 40-pin I/O connector that can be used to interface with other boards.
- J51 is the Ethernet connector that connects the DEMO9S12NE64 to the network card of a PC via the included Crossover Ethernet cable.
- J52 is barrel power socket that accepts a 6.3mm power suppply plug. The center pin of this connector is positive.
- J53 is a DB-9 connector connected to the Serial Communication Interface (SCI) of the MC9S12NE64. This connector has a Data Carrier Equipment (DCE) pinout.

S50 is a slide switch (SW3) connected to I/O pin PG<4>. When this switch is in the 1 position PG<4> is pulled high to 3.3 VDC through a 10K ohm resistor. When S50 is in the 0 position PG<4> is tied directly to GND.

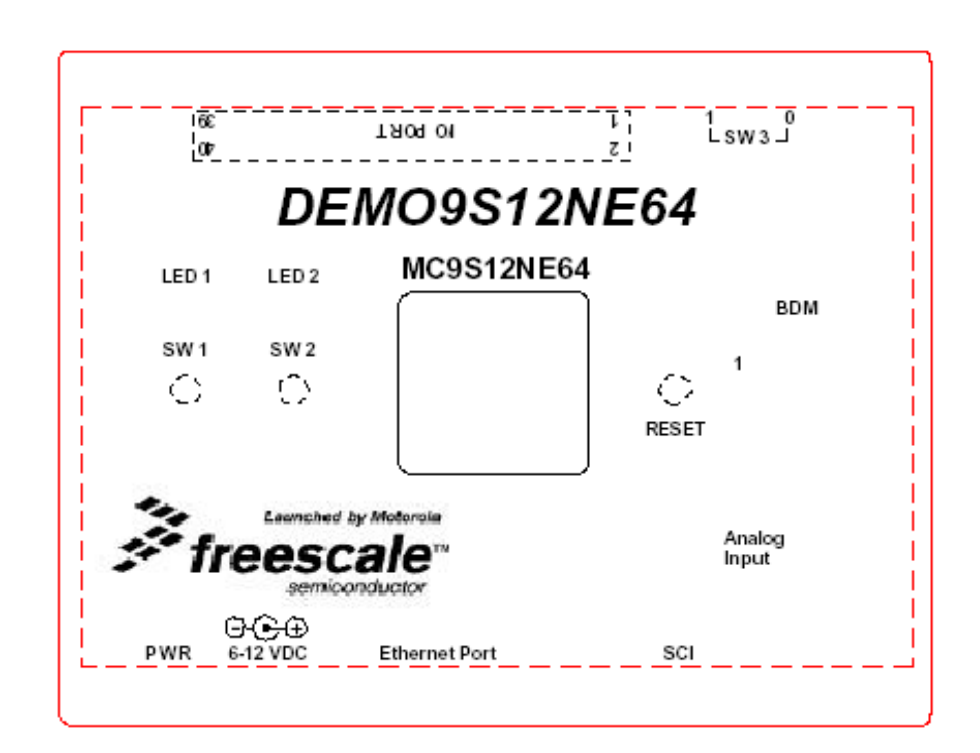

**Figure 1-1 DEMO9S12NE64 Case Silk**

<span id="page-6-0"></span>**DEMO9S12NE64 User's Manual, Rev. 0.8**

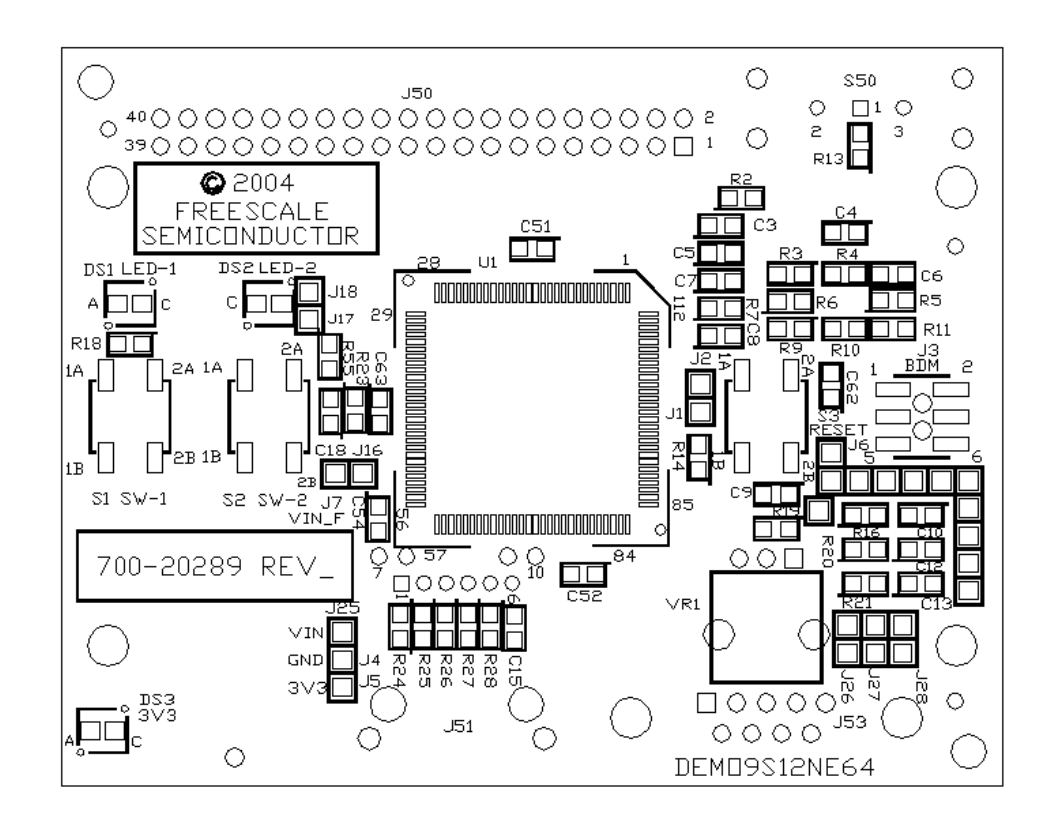

<span id="page-7-0"></span>**Figure 1-2 DEMO9S12NE64 Top Side**

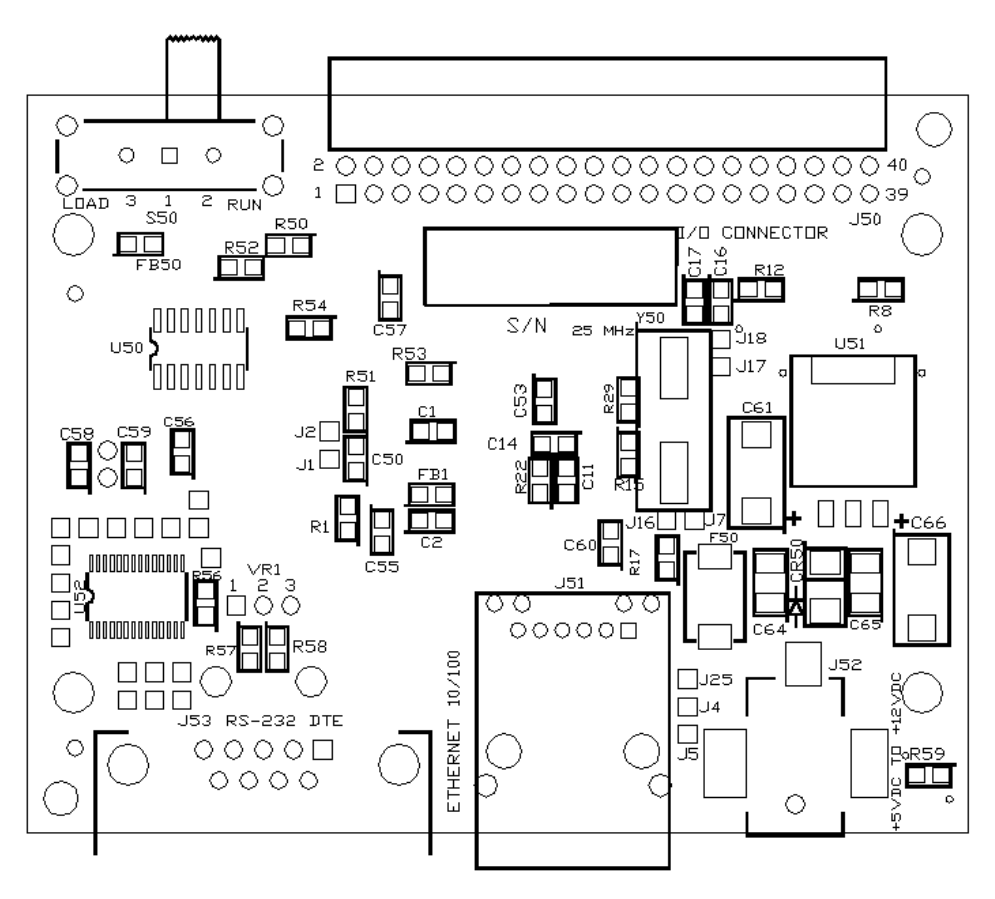

<span id="page-8-0"></span>**Figure 1-3 DEMO9S12NE64 Bottom Side**

# <span id="page-9-0"></span>**1.4 Specifications**

# [Table 1-1](#page-9-1) lists DEMO9S12NE64 specifications

<span id="page-9-1"></span>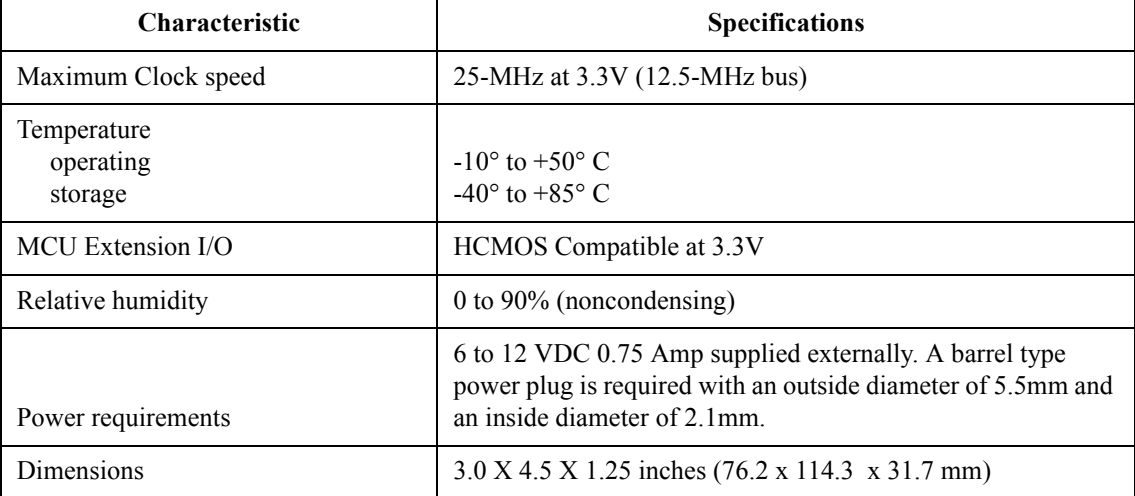

# **Table 1-1 Specifications**

#### **General Information**

# <span id="page-11-0"></span>**Section 2. Support Information**

# <span id="page-11-1"></span>**2.1 Introduction**

This section explains DEMO9S12NE64 preparation, how to set switches and how to make system connections. It also consists of connector pin assignments, connector signal descriptions, and other information that may be useful in your development activities.

*CAUTION: ESD Protection Freescale development tools contain static-sensitive components. These boards are subject to damage from electrostatic discharge (ESD). To prevent such damage, you must use static-safe work surfaces and grounding straps, as defined in ANSI/EOS/ESD S6.1 and ANSI/EOS/ESD S4.1. All handling of these boards must be in accordance with ANSI/EAI 625.*

# <span id="page-11-2"></span>**2.2 Configuring Board Components**

<span id="page-11-4"></span>

| Component   | <b>Position</b> | <b>Effect</b>                                                                                                    |
|-------------|-----------------|----------------------------------------------------------------------------------------------------|
| Switch, SW3 | SW3             | <b>SW3:</b> Controls the value of I/O pin $PG \le 4$ . In the 1 position<br>(labeled in silk on the case) $PG < 4$ is pulled high to 3.3 VDC<br>through a 10K ohm resistor. In the 0 position, $PG < 4$ is tied<br>directly to GND.<br>This switch is used by the serial monitor to put the monitor into<br>Load or Run mode. To put the monitor into Load mode, set SW3 to<br>the 0 position. To put the monitor into Run mode, set SW3 to the 1<br>position. |

**Table 2-1 Configuration Components**

## <span id="page-11-3"></span>**2.3 I/0 Connector J50**

Connector J50 is an I/O expansion connector that can be used to interface the DEMO9S12NE64 to other boards. [Figure 2-1](#page-12-0) and [Table 2-2](#page-12-1) give the pin assignments and signal descriptions for connector J50.

**DEMO9S12NE64 User's Manual, Rev. 0.8**

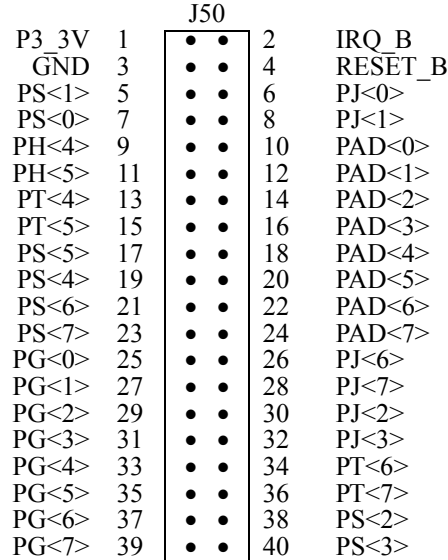

## **Figure 2-1 I/O Connector (J50) Pin Assignments**

<span id="page-12-1"></span>

| Pin            | Label          | Signal                                                                                                    |
|----------------|----------------|----------------------------------------------------------------------------------------------------|
|                | $P3_3V$        | 3.3 VDC supplied from the DEMO9S12NE64                                                                                                    |
| $\overline{2}$ | IRQ B          | IRQ B, which is also PE1, is always an input and can always be read. This<br>input is used for requesting an asynchronous interrupt to the MCU. When used<br>as an interrupt pin, this signal is active-low                                                             |
| 3              | <b>GND</b>     | <b>GROUND</b>                                                                                                    |
| $\overline{4}$ | <b>RESET B</b> | Active low bidirectional control signal that acts as an input to initialize the<br>MCU to a known start-up state. It also acts as an open-drain output to indicate<br>that an internal failure has been detected in either the clock monitor or COP<br>watchdog circuit |
| 5              | PS < 1>        | PS1 is a general purpose input or output. When the Serial Communications<br>Interface 0 (SCI0) transmitter is enabled the PS1 pin is configured as the<br>transmit pin, TXD, of SCI0                                                                                    |
| 6              | PJ < 0 >       | PJ0 is a general purpose I/O pin. When the EMAC MII interface is enabled it<br>becomes the management data clock(MII MDC) signal                                                                                                    |
| 7              | PS < 0 >       | PS0 is a general purpose input or output. When the Serial Communications<br>Interface 0 (SCI0) receiver is enabled the PS0 pin is configured as the receive<br>pin RXD0 of SCI0                                                                                         |
| 8              | PJ<1>          | PJ1 is a general purpose I/O pin. When the EMAC MII interface is enabled it<br>becomes the Management Data I/O (MII MDIO) signal                                                                                                    |
| 9              | PH<4>          | PH4 is a general purpose input or output pin. When the EMAC MII interface is<br>enabled it becomes the transmit Clock (MII TXCLK) signal                                                                                                    |

<span id="page-12-0"></span>**Table 2-2 I/O Connector (J50) Signal Descriptions**

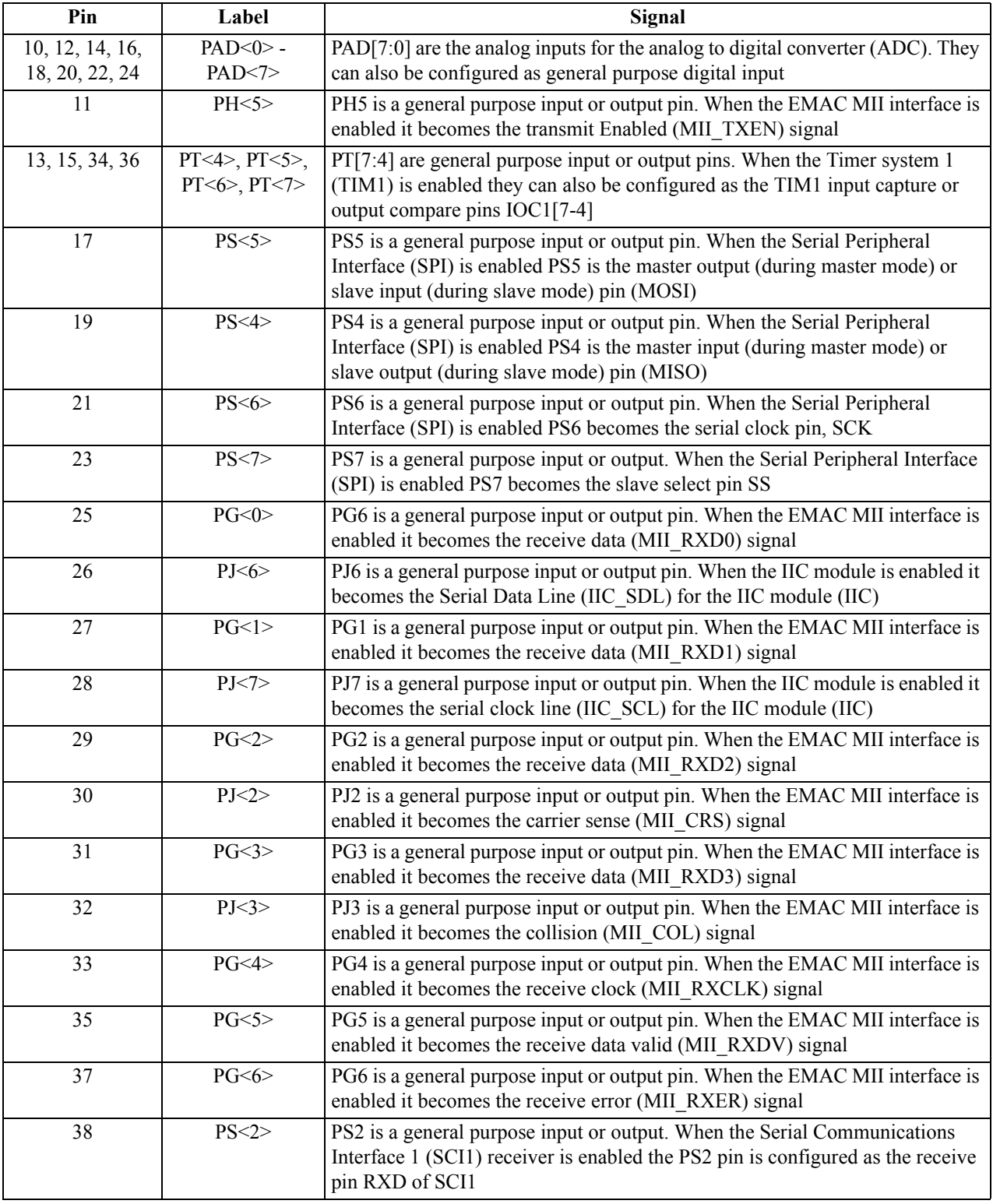

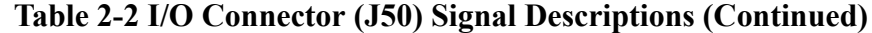

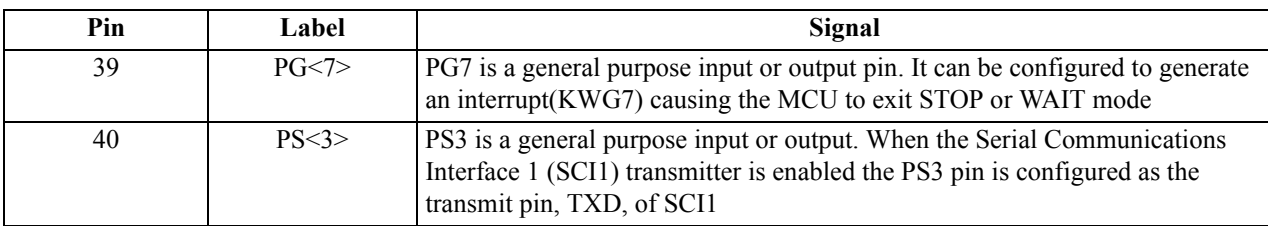

## **Table 2-2 I/O Connector (J50) Signal Descriptions (Continued)**

# <span id="page-15-0"></span>**2.4 SCI Connector J53**

Connector J53 is the SCI connector which is pinned out according to the DCE format. [Figure 2-2](#page-15-1) and [Table 2-3](#page-15-2) give pin assignments and signal descriptions for connector J53.

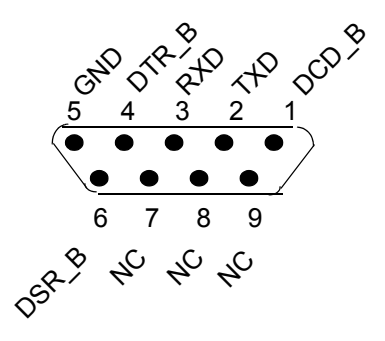

**Figure 2-2 SCI Connector J53 Pin Assignments**

<span id="page-15-2"></span>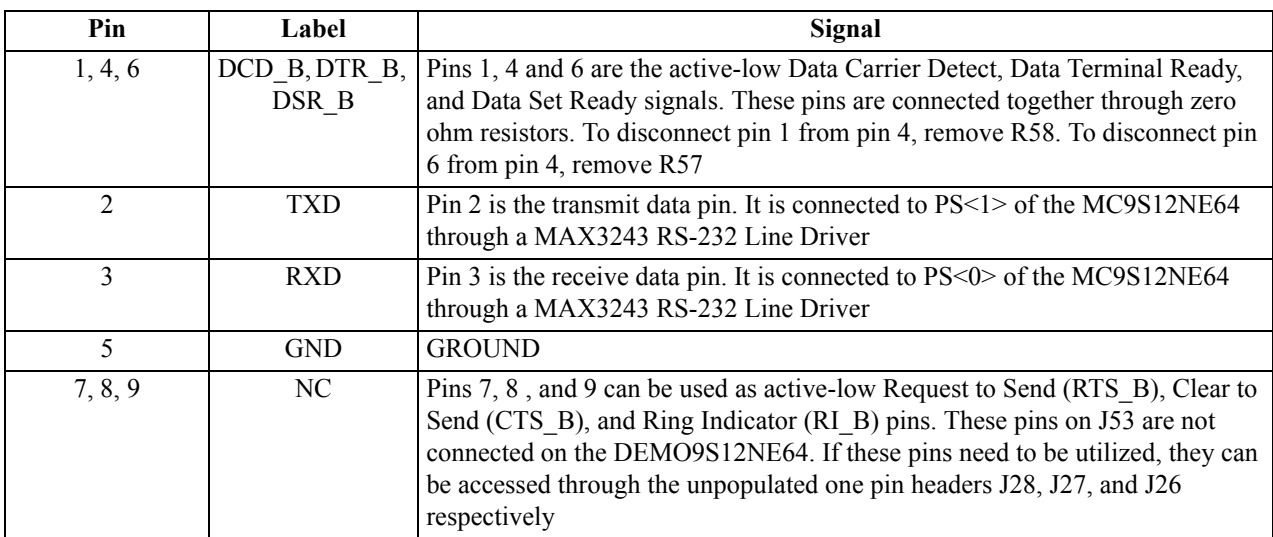

<span id="page-15-1"></span>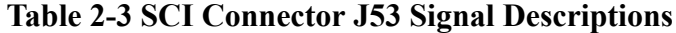

# <span id="page-16-0"></span>**2.5 BDM Connector J3**

Connector J3 is the BDM connector. [Figure 2-3](#page-16-2) and [Table 2-4](#page-16-3) give the pin assignments and signal descriptions for this connector. You can connect hardware such as P&E's BDM Multilink to this connector for debugging purposes.

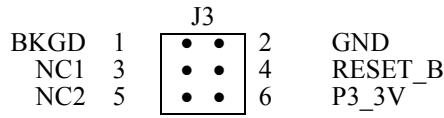

## **Figure 2-3 BDM Connector J3 Pin Assignments**

<span id="page-16-3"></span>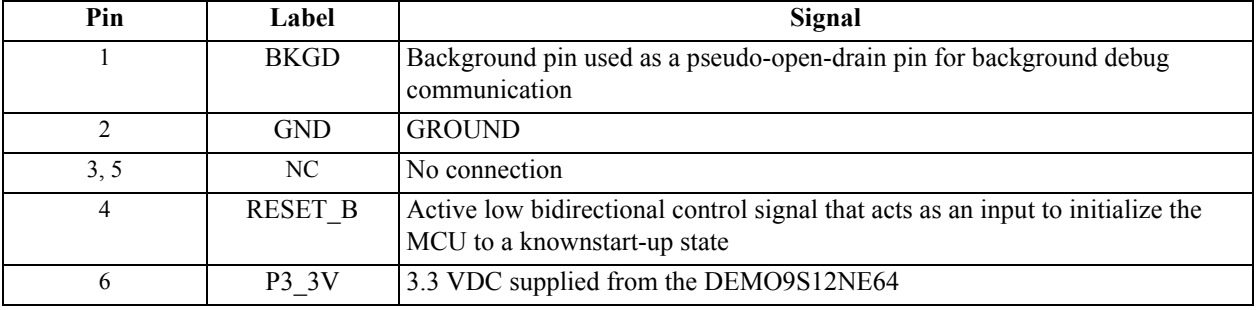

#### <span id="page-16-2"></span>**Table 2-4 BDM Connector J3 Signal Descriptions**

## <span id="page-16-1"></span>**2.6 Power Connector J52**

Connector J52 is the PWR connector. [Figure 2-4](#page-17-1) and [Table 2-5](#page-17-2) give the pin assignments and signal descriptions for this connector. This connector accepts a center positive barrell type power plug with an outside diameter of 5.5mm and an inside diameter of 2.1mm. The power circuit accepts input voltages from 6 VDC to 12 VDC and currents up to 0.75 amps.

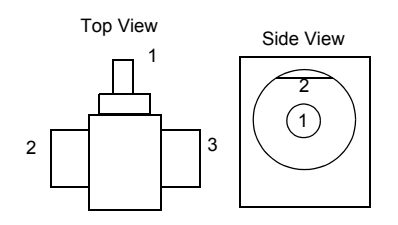

### **Figure 2-4 Power Connector J52 Pin Assignments**

<span id="page-17-1"></span>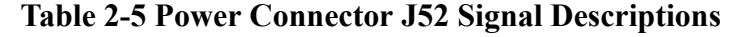

<span id="page-17-2"></span>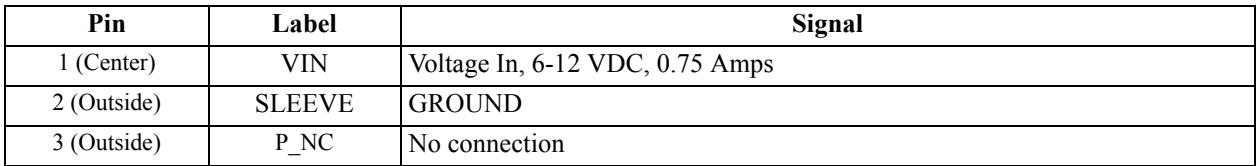

## <span id="page-17-0"></span>**2.7 Troubleshooting**

When using your DEMO9S12NE64 there are several issues you may run into. Some of these issues and possible solutions are listed below It may be helpful to refer to the schematic and bill of materials located on the included resource CD.

**Issue**: I am having trouble running code that performs Ethernet Auto Negotiation

**Answer**: The DEMO9S12NE64 currently does not support Ethernet Auto Negotiation. The demo code shipped with the DEMO9S12NE64 includes Auto Negotiation code however this feature is turned off. The option for enabling this code is in the file etherinit.h in the line:

#define AUTO\_NEG 0

Setting this definition to 1 will enable Auto Negotiation

**Issue**: I am having trouble getting the DEMO9S12NE64 to communicate over the ethernet.

**Answer**: The demo code shipped in the DEMO9S12NE64 has a non IEEE compliant MAC address for example only. If you have more than one DEMO9S12NE64 connected to your network, they will both have the same MAC address and there could be an ethernet conflict. You can change the MAC address in the demo or connection programs by changing the variable hard address in the file address.c

**Issue:** I can not get the DEMO9S12NE64 to power up

**Answer:** Make sure you are using a power supply that is between + 6 VDC and + 12 VDC. It should have a center positive barrel type connector with an inside diameter of 2.1mm and an outside diameter of 5.5mm. When power is connected correctly the green LED marked "PWR" will light up denoting + 3.3 VDC out of the on-board regulator. There is a resettable 0.75A fuse on the DEMO9S12NE64. If you plug in a power supply with the wrong polarity or exceed 0.75A, remove power from the DEMO9S12NE64 for 1 minute before attempting to power up the DEMO9S12NE64 again.

**Issue:** When trying to program the part through the serial monitor I have the board hooked up correctly but still get a message that says "Could Not Connect to Hardware"

**Answer:** Make sure you do not have another program, such as a terminal program, using the com port you are trying to program the DEMO9S12NE64 through.

**Issue:** I have connected the Ethernet port of my DEMO9S12NE64 to my computer, or Local Area Network (LAN), but I am not seeing the correct Ethernet output in the demo program.

**Answer:** If you are connecting the DEMO9S12NE64 directly to your computer, make sure you are using an Ethernet crossover cable. An Ethernet crossover cable is supplied with your DEMO9S12NE64. If you are connecting the DEMO9S12NE64 to your LAN, you need to use a straight through Ethernet cable.

#### *How to Reach Us:*

#### **USA/Europe/Locations not listed:**

Freescale Semiconductor Literature Distribution P.O. Box 5405, Denver, Colorado 80217 1-800-521-6274 or 480-768-2130

#### **Japan:**

Freescale Semiconductor Japan Ltd. SPS, Technical Information Center 3-20-1, Minami-Azabu Minato-ku Tokyo 106-8573, Japan 81-3-3440-3569

#### **Asia/Pacific:**

Freescale Semiconductor H.K. Ltd. 2 Dai King Street Tai Po Industrial Estate Tai Po, N.T. Hong Kong 852-26668334

*Learn More:* For more information about Freescale Semiconductor products, please visit **http://www.freescale.com**

Information in this document is provided solely to enable system and software implementers to use Freescale Semiconductor products. There are no express or implied copyright licenses granted hereunder to design or fabricate any integrated circuits or integrated circuits based on the information in this document.

Freescale Semiconductor reserves the right to make changes without further notice to any products herein. Freescale Semiconductor makes no warranty, representation or guarantee regarding the suitability of its products for any particular purpose, nor does Freescale Semiconductor assume any liability arising out of the application or use of any product or circuit, and specifically disclaims any and all liability, including without limitation consequential or incidental damages. "Typical" parameters which may be provided in Freescale Semiconductor data sheets and/or specifications can and do vary in different applications and actual performance may vary over time. All operating parameters, including "Typicals" must be validated for each customer application by customer's technical experts. Freescale Semiconductor does not convey any license under its patent rights nor the rights of others. Freescale Semiconductor products are not designed, intended, or authorized for use as components in systems intended for surgical implant into the body, or other applications intended to support or sustain life, or for any other application in which the failure of the Freescale Semiconductor product could create a situation where personal injury or death may occur. Should Buyer purchase or use Freescale Semiconductor products for any such unintended or unauthorized application, Buyer shall indemnify and hold Freescale Semiconductor and its officers, employees, subsidiaries, affiliates, and distributors harmless against all claims, costs, damages, and expenses, and reasonable attorney fees arising out of, directly or indirectly, any claim of personal injury or death associated with such unintended or unauthorized use, even if such claim alleges that Freescale Semiconductor was negligent regarding the design or manufacture of the part.

Freescale™ and the Freescale logo are trademarks of Freescale Semiconductor, Inc. All other product or service names are the property of their respective owners. © Freescale Semiconductor, Inc. 2004.

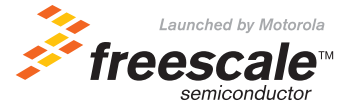

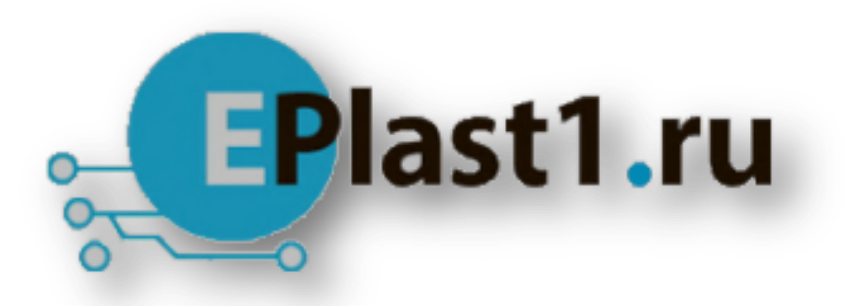

Компания «ЭлектроПласт» предлагает заключение долгосрочных отношений при поставках импортных электронных компонентов на взаимовыгодных условиях!

Наши преимущества:

- Оперативные поставки широкого спектра электронных компонентов отечественного и импортного производства напрямую от производителей и с крупнейших мировых складов;
- Поставка более 17-ти миллионов наименований электронных компонентов;
- Поставка сложных, дефицитных, либо снятых с производства позиций;
- Оперативные сроки поставки под заказ (от 5 рабочих дней);
- Экспресс доставка в любую точку России;
- Техническая поддержка проекта, помощь в подборе аналогов, поставка прототипов;
- Система менеджмента качества сертифицирована по Международному стандарту ISO 9001;
- Лицензия ФСБ на осуществление работ с использованием сведений, составляющих государственную тайну;
- Поставка специализированных компонентов (Xilinx, Altera, Analog Devices, Intersil, Interpoint, Microsemi, Aeroflex, Peregrine, Syfer, Eurofarad, Texas Instrument, Miteq, Cobham, E2V, MA-COM, Hittite, Mini-Circuits,General Dynamics и др.);

Помимо этого, одним из направлений компании «ЭлектроПласт» является направление «Источники питания». Мы предлагаем Вам помощь Конструкторского отдела:

- Подбор оптимального решения, техническое обоснование при выборе компонента;
- Подбор аналогов;
- Консультации по применению компонента;
- Поставка образцов и прототипов;
- Техническая поддержка проекта;
- Защита от снятия компонента с производства.

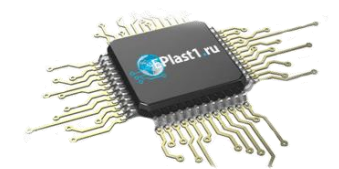

#### **Как с нами связаться**

**Телефон:** 8 (812) 309 58 32 (многоканальный) **Факс:** 8 (812) 320-02-42 **Электронная почта:** [org@eplast1.ru](mailto:org@eplast1.ru) **Адрес:** 198099, г. Санкт-Петербург, ул. Калинина, дом 2, корпус 4, литера А.